# Transformación de datos II

Alejandro Bellati

11/04/2021

## Recordando

- $\blacktriangleright$  Los datos suelen no estar en la forma que necesitamos. Siempre necesitamos crear nuevas variables, resúmenes, renombrar, reordenar, etc.
- I El paquete **dplyr** de tidyverse útil para transformar datos.
- $\blacktriangleright$  filter(), arrange(), select().
- $\blacktriangleright$  mutate(), summarise()
- pipes y el uso de group  $by()$

```
library(tidyverse)
library(datos)
library(dplyr)
```
# A utilizar

Usamos el conjunto de datos de los vuelos que partieron de Nueva York en el 2013

vuelos[1:6,1:5]

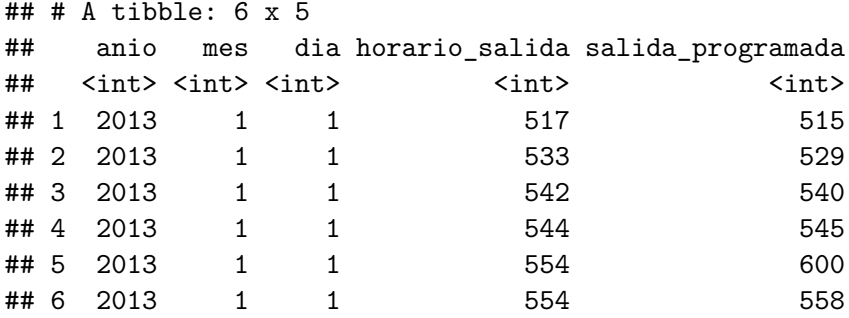

## Mutate

Para crear columnas nuevas en función de las existentes podemos usar la función mutate(). Agrega columnas al final del dataframe.

```
vuelos sml \leq select(vuelos,
                      anio:dia,
                      starts with("atraso"),
                      distancia,
                      tiempo_vuelo)
```
Si queremos calcular la velocidad, el tiempo de vuelo, etc

```
mutate(vuelos_sml,
  ganancia = atraso_salida - atraso_llegada,
  velocidad = distancia/tiempo \text{~} velocidad = distancia/tiempo vuelo *60,
  horas = tiempo vuelo/60,
  ganancia_por_hora = ganancia/horas
)
```
### Transmute y utilidades

Si quiero solo quedarme con las nuevas variables

```
transmute(vuelos_sml,
   velocidad = distancia/tiempo \text{~} velocidad = distancia/tiempo_vuelo *60,
  horas = tiempo_vuelo/60,
)
```
Hay varias funciones útiles para mutate. Deben ser vectorizadas.

```
transmute(vuelos,
  horario_salida,
  hora = horario salida \frac{1}{2} /\frac{100}{100},
  minuto = horario salida \frac{1}{2} 100
)
```
#### Resumenes

La función summarise se encarga de colapsar un data frame en una sola fila, pueden ser varias columnas.

```
summarise(vuelos,
          atraso = mean(atraso salida, na.rm = TRUE))
```

```
\# \# \# A tibble: 1 x 1
## atraso
## <dh>## 1 12.6
```
No es muy útil sin usar group\_by. Cambia la unidad de análisis del conjunto completo a grupos. Al usar las funciones de dplyr con un dataframe agrupados, estas se aplican automaticamente en grupos.

### Summarise con group by

Quiero ver el promedio de los atrasos en cada día del año

```
por_dia <- group_by(vuelos, anio, mes, dia)
res <- summarise(por_dia,
          atraso = mean(atraso salida, na.rm = TRUE))
res[1:3,1:4]
```

```
\# \# A tibble: 3 x 4
## # Groups: anio, mes [1]
## anio mes dia atraso
## <int> <int> <int> <dbl>
## 1 2013 1 1 11.5
## 2 2013 1 2 13.9
## 3 2013 1 3 11.0
```
# Pipe - Introducción

¿Qué relación hay entre la distancia y el atraso promedio, para cada destino?

```
por_destino <- group_by(vuelos,destino)
atraso <- summarise(por destino,
  \text{conteo} = n().
  distancia = mean(distancia, na.rm=TRUE),
  atraso = mean(atraso \nleggada, na.rm=TRUE))
atraso <- filter(atraso, conteo>20, destino != "HNL")
ggplot(data = atraso, mapping = aes(x = distancia, y = atraso)) +
  geom point(aes(size = conteo), alpha = 1/3) +
  geom_smooth(se = FALSE)
```
Tuvimos que dar nombre a cada dataframe intermedio.

El operador pipeline  $\frac{9}{2}$ % es útil para concatenar múltiples dplyr operaciones.

```
atrasos<- vuelos %>%
  group_by(destino) %>%
  summarise(
    \text{conteo} = n(),
    distancia = mean(distancia, na. rm=TRUE),
    atraso = mean(distancia, na.rm=TRUE),
  ) \frac{9}{2} > \frac{9}{2}filter(conteo>20, destino != "HNL")
```
Solo creo el dataframe final!

# Pipe

- ▶ Se puede ver como una función compuesta, aplicación de transformaciones sucesivas:  $x$  %>% f(y) se convierte en f(x,y).
- $\blacktriangleright$  Una serie de declaraciones imperativas.
- **Leer el %>% como luego.**

Ejemplo, atraso promedio en cada día del año.

```
vuelos %>%
  filter(!is.na(atraso_salida),!is.na(atraso_llegada)) %>%
  group by(anio,mes,dia) \frac{9}{2}summarise(promedio = mean(atraso salida))
```
Si quiero guardar resultados intermedio debo "partir" el pipe:

```
no_cancelados <-vuelos %>%
  filter(!is.na(atraso_salida),!is.na(atraso_llegada))
```

```
no_cancelados %>%
  group_by(anio,mes,dia) %>%
  summarise(mean=(atraso salida))
```
Atajo:  $Ctrl + Shift + M$ 

**Trabajar con Pipe se exige para ser paquete del tidyverse, la** única excepción es ggplot2.

#### Conteos

Siempre que hacemos summarise esta bueno incluir alguna medida de conteo para ver que no estamos sacando conclusiones con pocos datos.

```
atrasos \leftarrow no cancelados %>%
  group_by(codigo_cola) %>%
  summarise(
    atraso = mean(atraso_llegada),
    n = n())
ggplot(atrasos, mapping = aes(x = n, y = \text{atraso})) +
  geom point(alpha = 1/10)
```
Obs: parto el pipe para que grafique.

#### Funciones de resumen útiles

- $\blacktriangleright$  Medidas de centralidad: mean(x), median(x).
- $\blacktriangleright$  Medidas de dispersión: sd(x), IQR(x), mad(x).
- $\blacktriangleright$  Medidas de posición: first(x), nth(x,2), last(x).
- $\triangleright$  Conteos:  $n(x)$ , sum(!is.na(x)), n\_distinct(x), count()
- **Conteos y proporciones lógicas: sum(x>10), mean(x==0)**

# Ejemplos

¿Qué destinos tienen la mayoría de las aerolineas?

```
no_cancelados %>%
  group_by(destino) %>%
  summarise(
    cantidad = n_{\text{distinct}}(\text{aerolinea})) %>%
    arrange(desc(cantidad))
```
¿Qué proporción de vuelos se retrasa más de 1 hora, en cada día?

```
no_cancelados %>%
  group_by(anio,mes,dia) %>%
  summarise(
   proporcion = mean(atraso_llegada>60)
  )
```
¿Cuáles son los aeropuertos a donde llegaron la menor cantidad de aviones durante 2013?

```
no_cancelados %>%
  group_by(destino) %>%
  summarise(cantidad = n_distinct(codigo_cola)) %>%
  arrange(cantidad)
```
# Ejemplos

¿Para cada aeropuerto de NY, cuál es el atraso promedio, el atraso positivo promedio y la cantidad de horas de vuelo?

```
no_cancelados %>%
  group_by(origen) %>%
  summarise(
    atrasos = mean(atraso_llegada),
    atrasos_pos = mean(atraso_llegada[atraso_llegada>0]),
    horas vuelo = sum(tiempo vuelo)/60
    \lambda
```

```
\# \# A tibble: 3 x 4
## origen atrasos atrasos pos horas vuelo
## <chr> <dbl> <dbl> <dbl>
## 1 EWR 9.11 41.8 299260.
## 2 JFK 5.55 40.0 324236.
## 3 LGA 5.78 38.9 198615.
```
## Ejemplos

Contar es tan útil que dplyr proporciona un ayudante si lo único que buscas es contar:

```
a<-no_cancelados %>%
   count(destino)
a[1:4,1:2]
\# \# \# \Lambda tibble: 4 \times 2## destino n<br>## <chr> <int>
     ## <chr> <int>
## 1 ABQ 254<br>## 2 ACK 264
## 2 ACK 264<br>## 3 ALB 418
## 3 ALB 418<br>## 4 ANC 8
## 4 ANC 8
no_cancelados %>%
   count(codigo_cola, wt=distancia)
\# \# \# \Lambda \leftrightarrow \Boxbhla\cdot \Lambda \lor \Box## codigo_cola n
      <chr>
<dbl>
<db/>
<db/>
<db/>
<db/>
<db/>
<db/>
<db/>
<db/>
<db/>
<db/>
<db/>
<db/>
<db/>
<db/>
<db/>
<db/>
<db/>
<db/>
<db/>
<db/>
<db/>
<db/>
<db/>
<db/>
<db/>
<db/>
<db/>
<db/>
<db/>
<db/>
<db/>
<db/>
<db/>
<db/>
<db/>

## 1 D942DN
## 2 N0EGMQ 239143
## 3 N10156 109664
                      25722
```
## Agrupación por múltiples variables y ungroup

 $\triangleright$  Si agrupamos por varias variables, cada vez que aplicamos summarise, el resultado se desprende de una agrupación.

```
a<-no cancelados %>%
  group_by(mes,dia) %>%
  summarise(cantidad_welos = n())a[1:5,1:3]
```
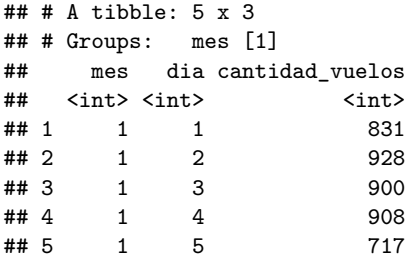

Si queremos deshacernos de una agrupación podemos usar ungroup().

## Transformaciones y filtros agrupados

También se puede agrupar con filter() y mutate().

```
vuelos_sml %>%
  group_by(anio,mes,dia) %>%
  filter(rank(desc(atraso_llegada))<10)
```

```
destinos_populares <- vuelos %>%
  group_by(destino) %>%
  filter(n()>500)
```
Un filtro agrupado es una transformación agrupada seguida de un filtro desagrupado. EN general es preferible evitarlo pues de es difícil comprobar que has hecho la manipulación bien.

#### Transformaciones y filtros agrupados

También se puede agrupar con filter() y mutate().

```
a<-destinos_populares %>%
 filter(atraso llegada > 0) %>%
 mutate(prop_atraso = atraso_llegada / sum(atraso_llegada)) %>%
 select(anio:dia, destino, atraso_llegada, prop_atraso)
a[1:3,1:6]
\# \# \# \Lambda tibble: 3 x 6
## # Groups: destino [2]
## anio mes dia destino atraso_llegada prop_atraso
## <int> <int> <int> <chr> <dbl> <dbl>
## 1 2013 1 1 IAH 11 0.000111
## 2 2013 1 1 IAH 20 0.000201
## 3 2013 1 1 MIA
a<-destinos_populares %>%
 ungroup() %>%
 filter(atraso_llegada > 0) \frac{1}{2}mutate(prop_atraso = atraso_llegada / sum(atraso_llegada)) %>%
 select(anio:dia, destino, atraso_llegada, prop_atraso)
a[1:3,1:6]
```
 $# # # A tibble: 3 x 6$ <br> $# #$  anio mes d anio mes dia destino atraso\_llegada prop\_atraso ## <int> <int> <int> <chr> <dbl> <dbl> 4 # 1 2013 1 1 IAH 11 0.00000210<br>
4 # 2 2013 1 1 IAH 20 0.00000381 ## 2 2013 1 1 IAH 20 0.00000381  $# # 3 2013 1 1 MTA$